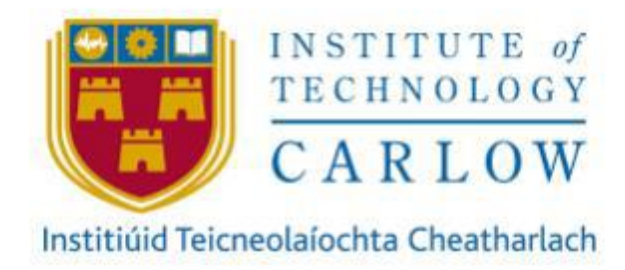

# **Secure File Vault Functional Specification**

**Author:** Jack Hooton Byrne **Student ID:** C00230173 **Project Supervisor:** James Egan **Recipient:** Institute of Technology Carlow **Date:** Friday 27th November 2020

#### Abstract

Secure File Vault protects individual files or data by encrypting them using different encryption methods. When the user wants to view the files, they login into the cloud to view the files which have been decrypted for the user. The cloud is a Raspberry Pi that stores valuable data.

Have you ever run out of storage space on your laptop or computer and had to invest in external memory? Have you ever thought about any other options?

Unfortunately, this has happened to me and has led me to create my project. Many people each day run out of storage space on there on devices. But not many people think about using cloud storage to store their data. People are afraid of storing their data in a cloud because they don't know where the cloud is. A cloud is just a set of servers that are stored on an offsite location. Users are also afraid of how their data is being stored. Recently there have been many cyber-attacks on cloud systems. According to the 2020 Trustwave Global Security Report, attacks on cloud services have doubled from 2019 and have accounted for 20% of investigation incidents. Cloud systems are now the third most targeted environment for cyber-attacks. The purpose of my project is to create the most secure cloud system on the market.

# Table of Contents

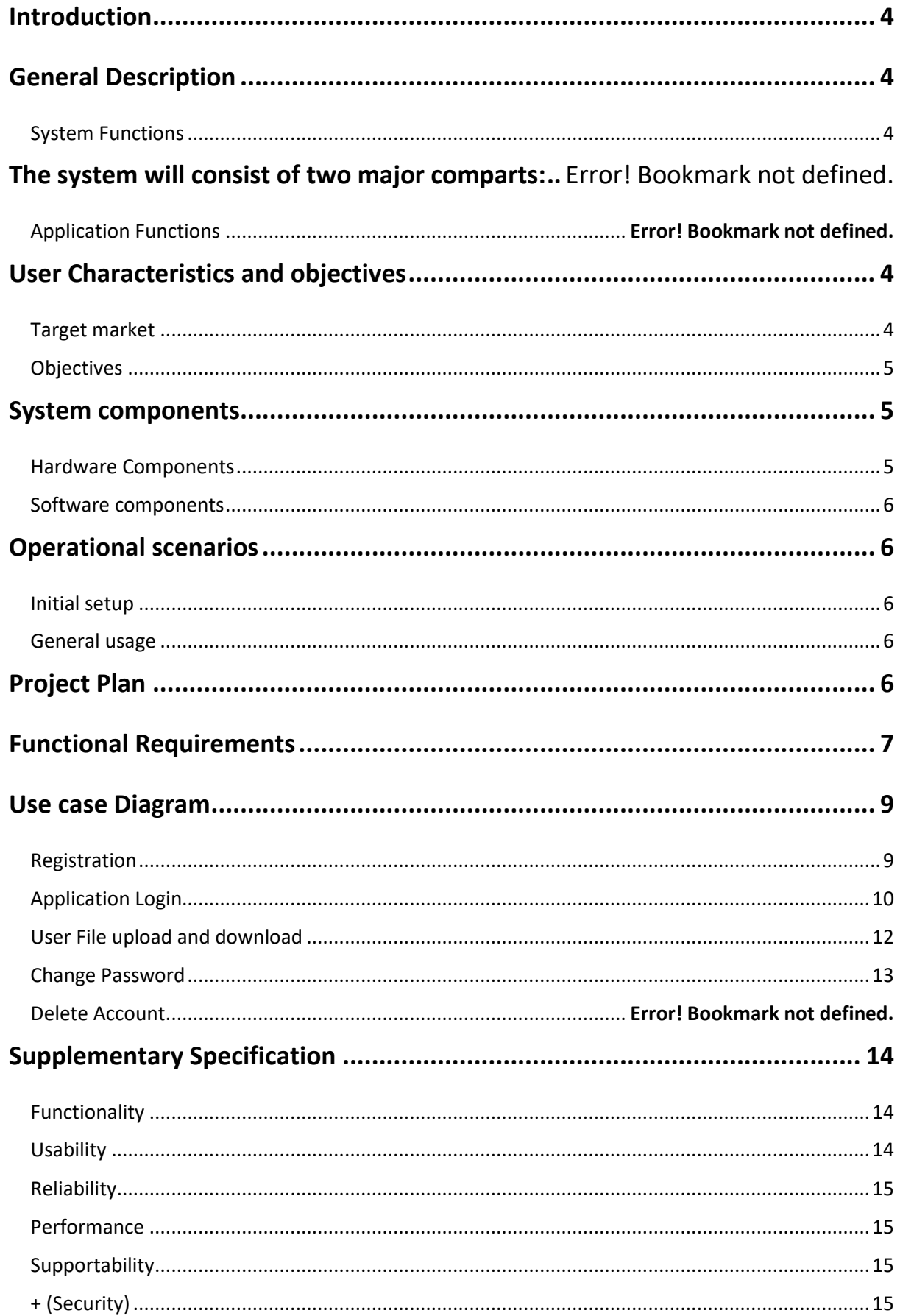

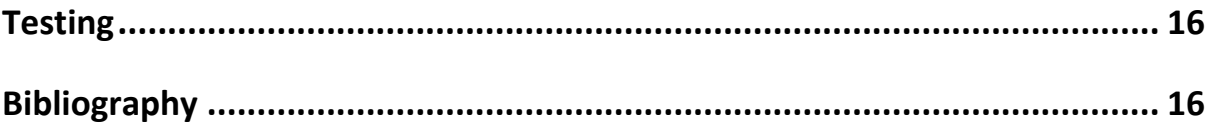

### <span id="page-3-0"></span>**Introduction**

This Functional Specification document is a document that provides detailed information on how the Secure File Vault application will function and the requested behaviour. This document provides a clear idea of the actors interacting with the system and what they are expected to interact with the system, what they should expect from the system, and what they cannot do while interacting with the system.

# <span id="page-3-1"></span>**Project Scope**

This document focuses on all scopes of the project, considering every aspect of the application, ranging from the Raspberry Pi database to the frontend and backend of the Android Application and the operation of how each function is carried out in the application.

### **General Description**

Secure file Vault is an android application that allows a user to upload any file which is encrypted and then stored securely on a separate database. The database which stores the encrypted files will be stored on a Raspberry Pi. When the user wants to view the files, they select the file and will be given two options download or delete. At this stage, the file will be decrypted. When a user wants to register an account, it is done by using XAMP. The email and password are encrypted to the highest security standard. The application will also be secure against many common android Application vulnerabilities.

### <span id="page-3-3"></span><span id="page-3-2"></span>**User Characteristics and objectives**

#### <span id="page-3-4"></span>Target market

This system is targeted at individuals who need to transfer files to a secure cloud, and the users are expected to be comfortable with the application. The users can upload any sort of file to the cloud and can access the file at any time. As explained in the Research document for Secure File Vault, many solutions already exist in the android app market. However, the unique aspect of Secure File Vault is that it is for personal use, and the user owns the server. This is a significant advantage against Secure File Vaults competitors.

### <span id="page-4-0"></span>**Objectives**

Desirable characteristics of the application

- User-friendly interface
- Application is easily navigable
- Secured with modern cryptographic suites
- Responsive
- Secured against common web vulnerabilities

### <span id="page-4-1"></span>**System components**

Secure file vault consists of two significant components hardware and software. The hardware components are the raspberry Pi and the hard drives for the cloud.

#### <span id="page-4-2"></span>Hardware Components

Raspberry Pi<sup>3</sup>: The Raspberry Pi will be used for creating the cloud server. To create the cloud server, the hard drives will be connected through the USB slots. The image below shows a Raspberry Pi and how it can connect to the hard drives.

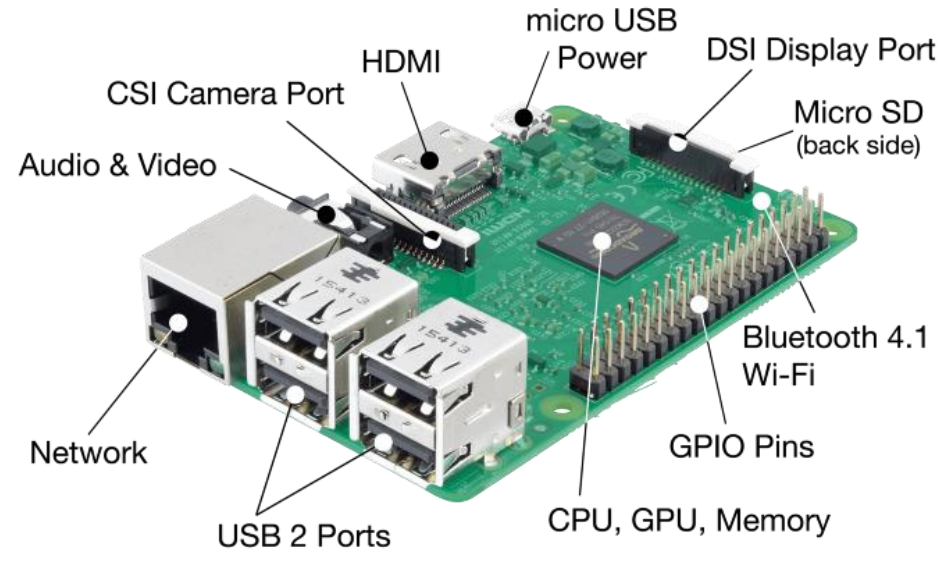

<span id="page-4-3"></span>*Figure 1: Raspberry Pi*

(Mulonda, 2020)

**Hard Drives:** Multiple hard drives will be connected to the Raspberry Pi to form a server for the cloud.

#### <span id="page-5-0"></span>Software components

Java Application development will be used for making my application for the cloud. I will be using many APIs to form the security aspects of the application. I will also use APIs for the cryptography part of the application as they provide outstanding security and integrity for the user's files and credentials. I will also use strong security techniques to prevent against common vulnerabilities.

### <span id="page-5-1"></span>**Operational scenarios**

There are two steps for the users to use this application: initial setup and general usage.

#### <span id="page-5-2"></span>Initial setup

- 1. The user visits the google play store and downloads the app.
- 2. The user registers with the correct details and logs in.

Now the users are ready to start uploading files to the cloud.

#### <span id="page-5-3"></span>General usage

- 1. The user opens the application and logs in.
- 2. The user can upload any file to the database where it will be secured properly.
- 3. The user can download the files they have uploaded previously to view them.
- 4. The user can change their password if they wish to.

### <span id="page-5-4"></span>**Project Plan**

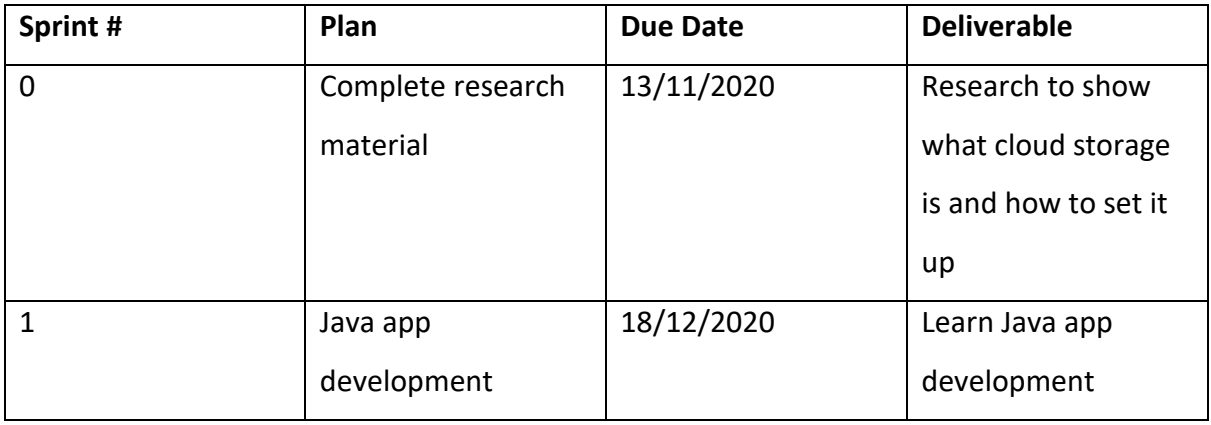

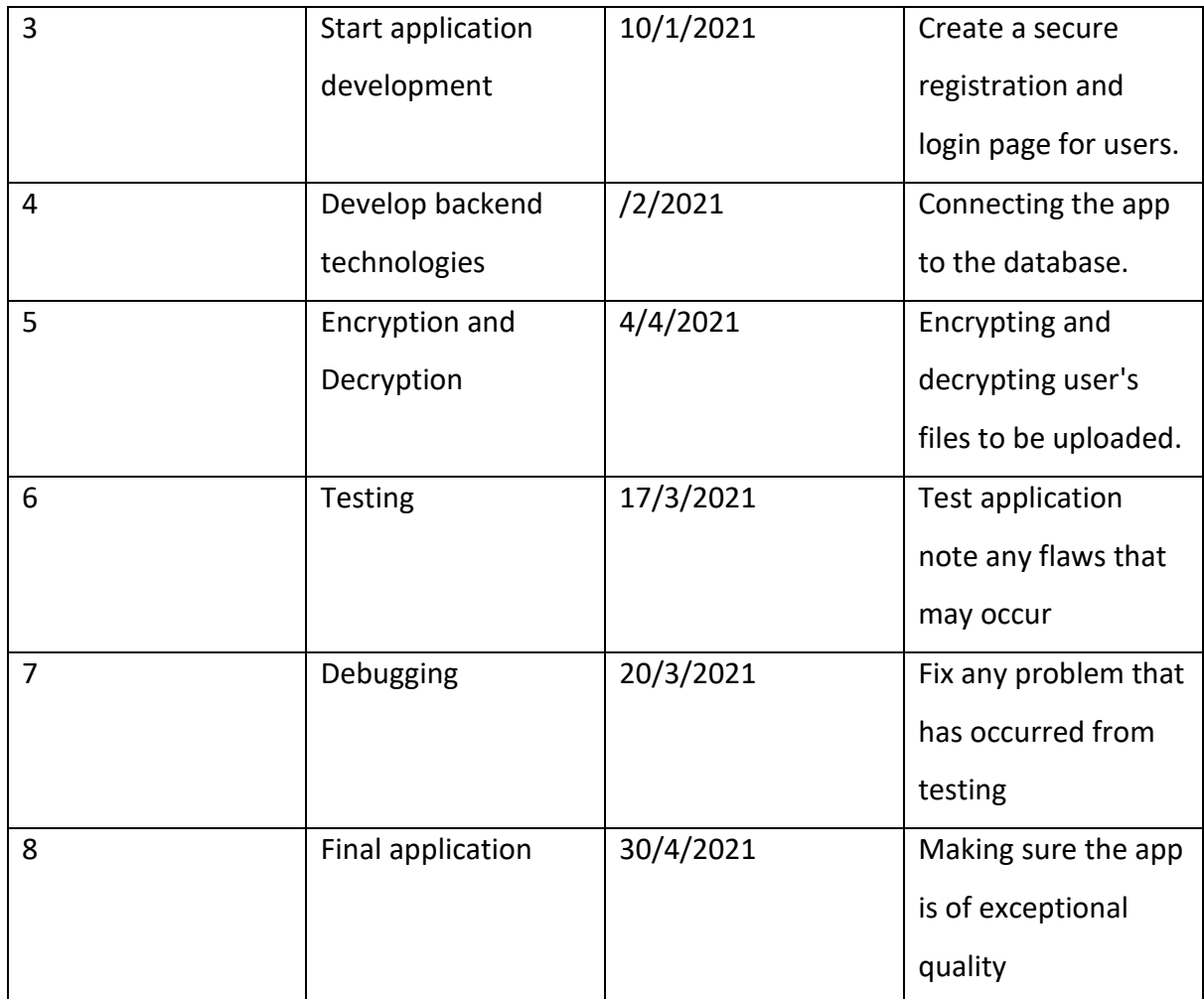

# <span id="page-6-0"></span>**Functional Requirements**

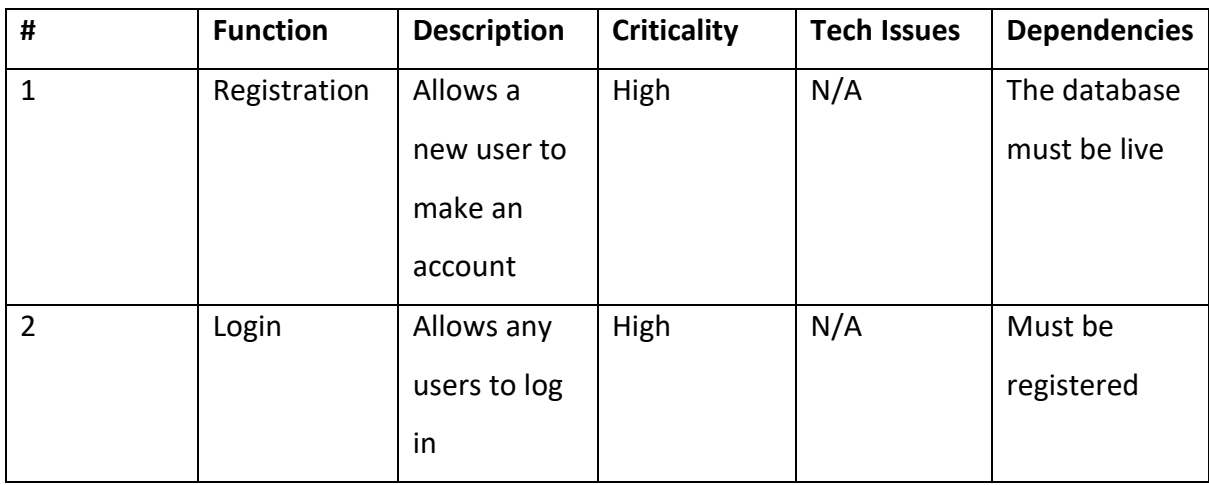

<span id="page-7-0"></span>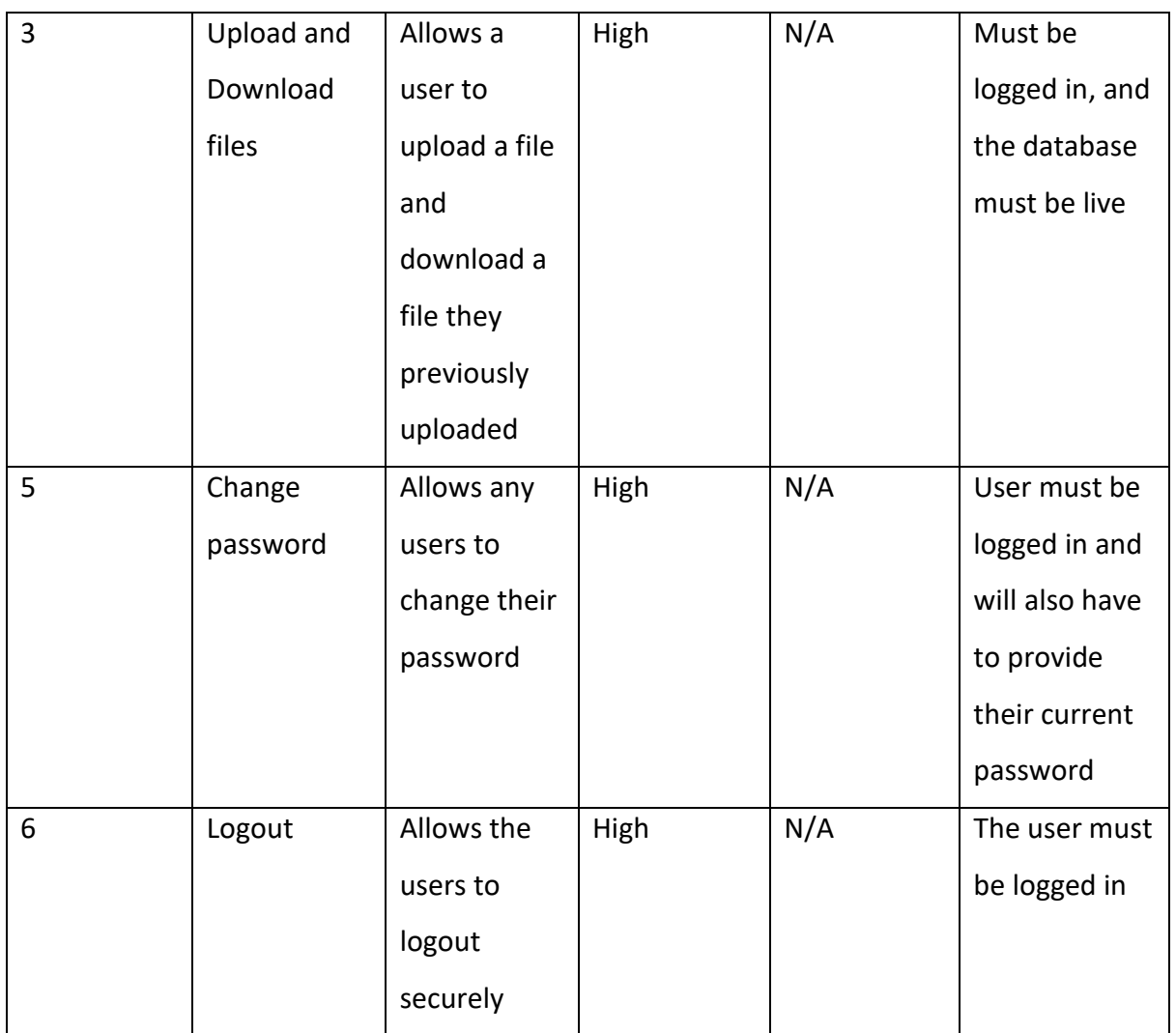

# **Use case Diagram**

### <span id="page-8-0"></span>Registration

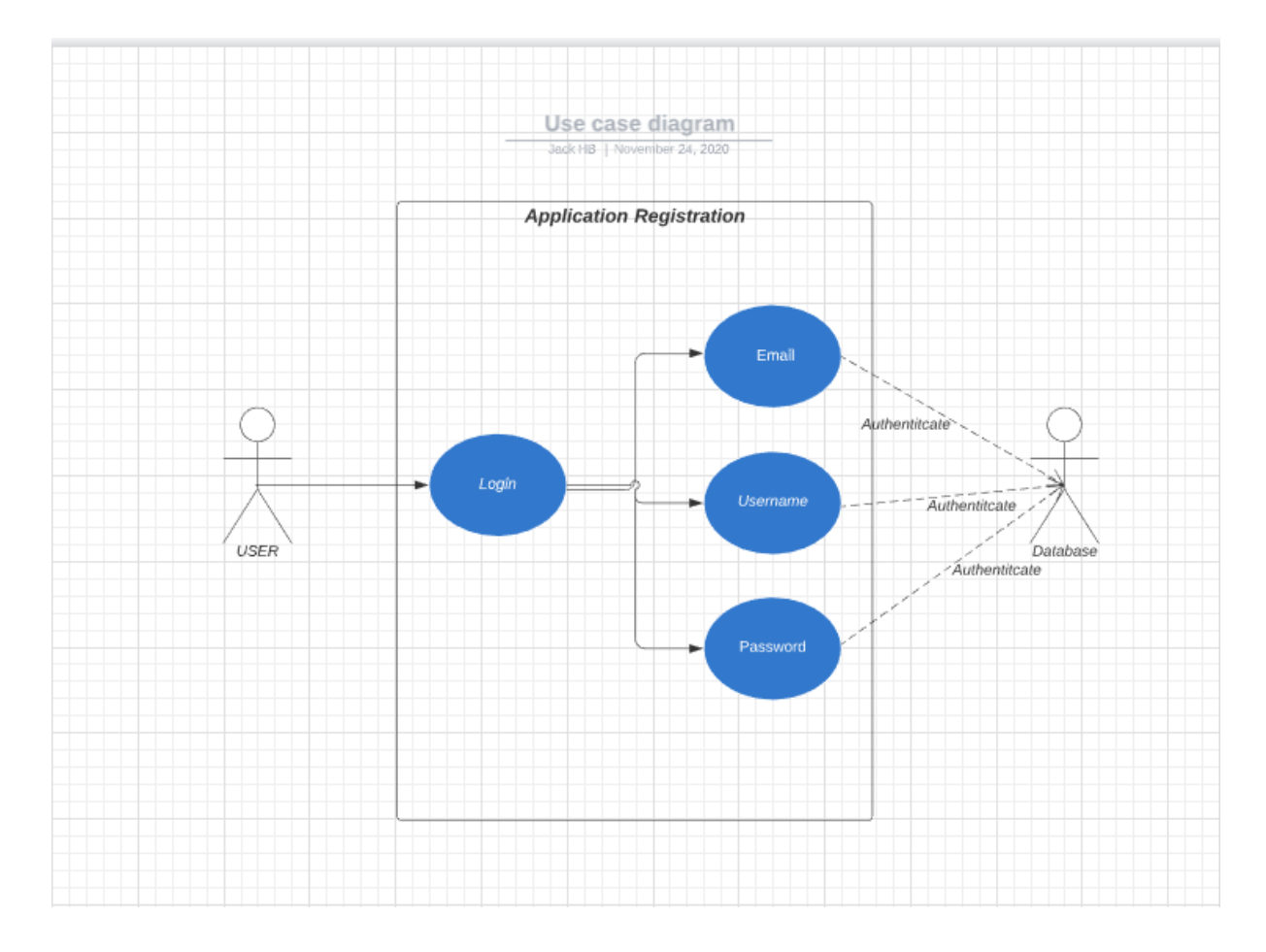

<span id="page-8-1"></span>*Figure 2: Registration Use Case*

#### **Primary Actor**

User

#### **Preconditions**

None

#### **Success Guarantee**

The user is now able to register on the app. Their Username and password are saved to the database.

#### **Main Success scenario**

- 1. The user downloads the app from the google play store
- 2. The user clicks the button to register
- 3. The user enters a valid username and password
- 4. If the Username is available and the password is strong enough, the user's account will be set up. The user's credentials will be saved to the database

#### **Alternative flow**

• The Username or password is not available, the user is prompted to try again with different credentials.

### <span id="page-9-0"></span>Application Login

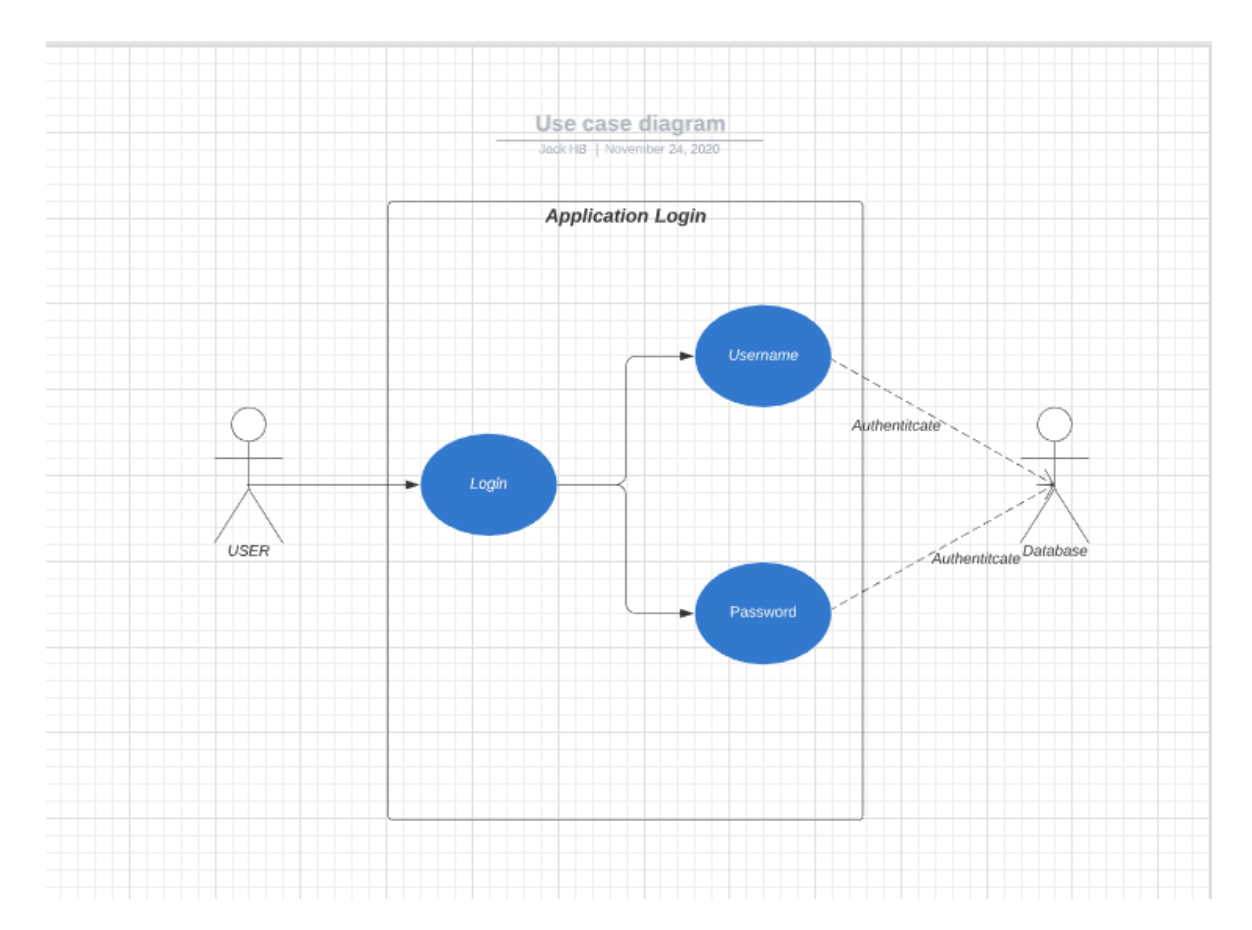

<span id="page-9-1"></span>*Figure 3: Login Use Case*

**Primary Actor**

User

#### **Preconditions**

The user must have made an account by registering.

#### **Success Guarantee**

The user successfully authenticates with the app and can now login.

#### **Main Success scenario**

- 1. The user visits the app.
- 2. The user clicks the button to login.
- 3. The user enters a valid username and password.
- 4. If the Username and password are valid, the user can login successfully.

#### **Alternative flow**

• The Username or password is not valid, the user is prompted to try again with different credentials.

### <span id="page-11-0"></span>Authenticated user File upload and download

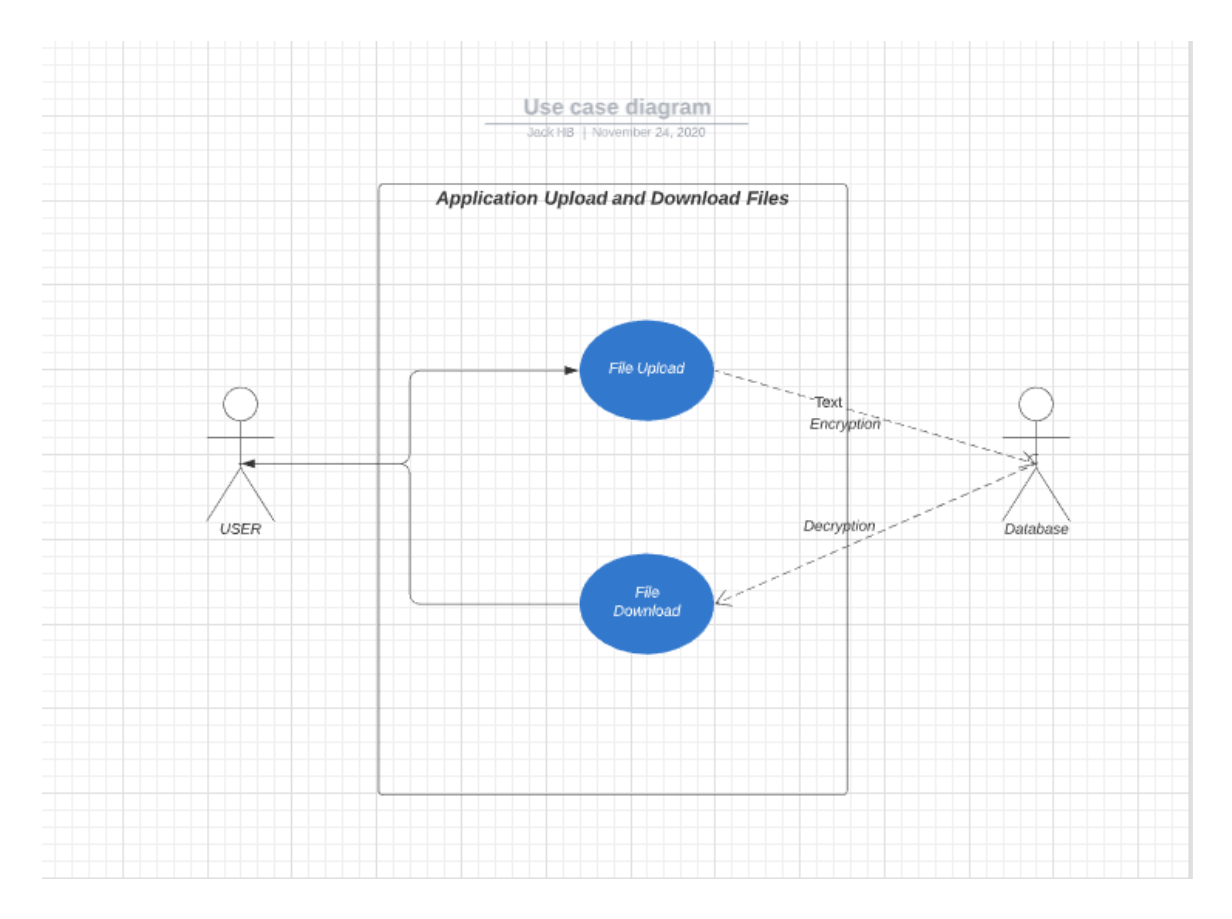

<span id="page-11-1"></span>*Figure 4:File Upload and Download Use case*

#### **Primary Actor**

User

#### **Preconditions**

The user has successfully logged in.

#### **Success Guarantee**

The user is now able to upload files and can also download the files they have uploaded to the cloud.

#### **Main Success scenario**

1. The user visits the app and logs in.

- 2. The user can upload any file to the cloud.
- 3. The user can download any file from the cloud to view it.

#### **Alternative flow**

• The user uploaded the same file twice and asked if they want to overwrite the old file.

### <span id="page-12-0"></span>Change Password

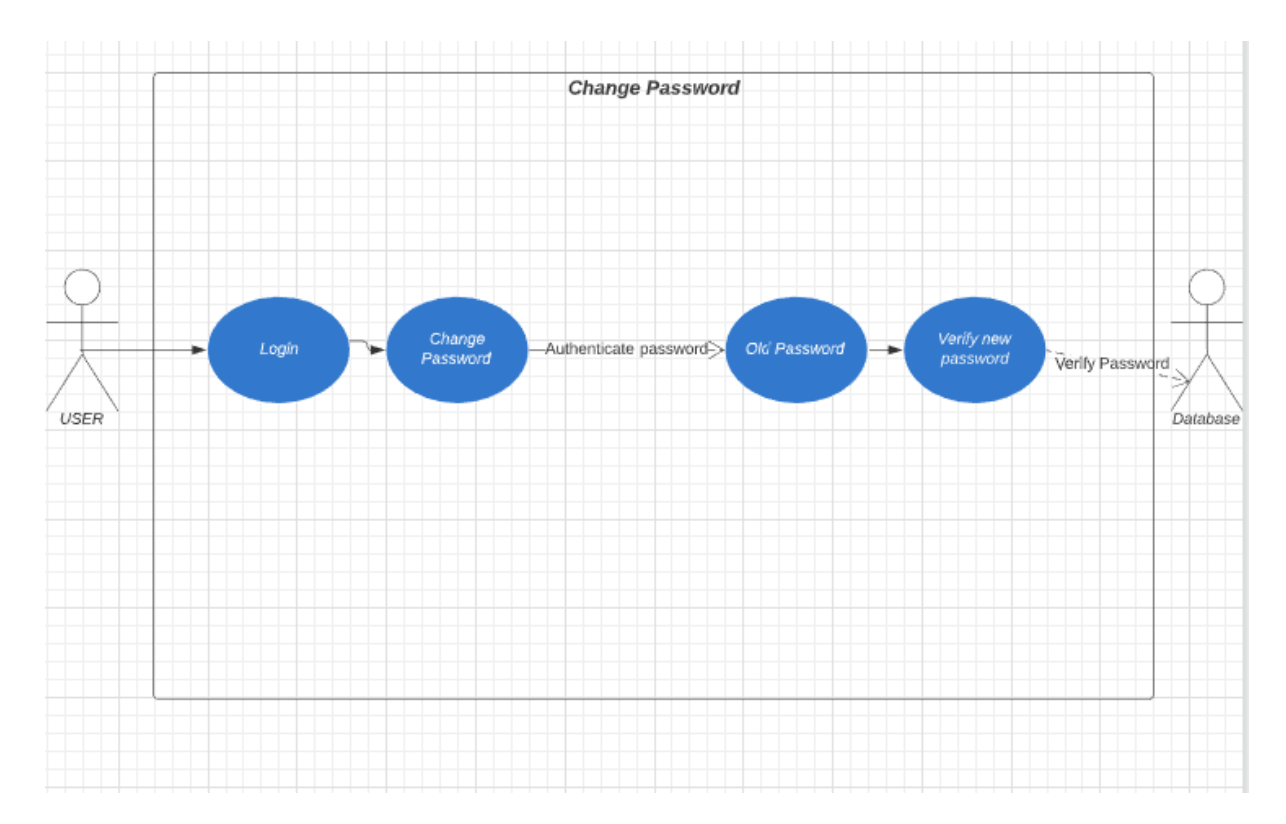

<span id="page-12-1"></span>*Figure 5:Change Password Use case*

**Primary Actor**

User

**Preconditions**

The user has successfully logged in

**Success Guarantee**

The user is now able to change their password by entering their current password and entering the new password twice

#### **Main Success scenario**

- 1. The user visits the app and logs in.
- 2. The user clicks on change password.
- 3. The user enters their current password and their new password twice
- 4. The user will be prompted that their password has been changed successfully

#### **Alternative flow**

• The user will be prompted to try again if their current password isn't correct or if the new password is too weak.

### <span id="page-13-0"></span>**Supplementary Specification**

To define the supplementary specification for this application, the FURPS+ model will be used. FURPS+ is an acronym that stands for Functionality, Usability, Reliability, Performance, Support, and the plus is used to specify constraints around the design. Interface and implementation, among a few other things. In this section, I will discuss each part of the FURPS+ model.

#### <span id="page-13-1"></span>Functionality

For this application, the following functionality required is:

- The application should let user's login incorrectly
- The application should allow the users to upload any file to the cloud. One of the users has logged incorrectly.
- The application will allow the users to download and view any files they have uploaded.

#### <span id="page-13-2"></span>**Usability**

This part should describe how easy it is for the users to use the application

- The application should be user-friendly.
- The application should be easy to upload files and download files
- The application should be easy to navigate around

### <span id="page-14-0"></span>Reliability

This part will show the possibility of the application failing.

- The application must always be connected to the cloud.
- The Raspberry Pi should always be on for the cloud to stay alive.

#### <span id="page-14-1"></span>Performance

The performance describes how the application behaves when the users interact with it in various scenarios.

- The uploading of files will vary in time as each file may be of different sizes.
- The downloading of the file will also vary in time as each file may be different sizes

### <span id="page-14-2"></span>**Supportability**

Supportability will ask questions about the application, such as whether it is testable, serviceable, installable, and monitored.

- The application will be tested to see whether it is user-friendly.
- The application is easy to service as the admin can add and take away hard drives to add more space for the cloud.
- The application is easy to install the user must look it up on the google play store and download it.
- The admin can monitor the application at any time.

### <span id="page-14-3"></span>+ (Security)

- All the user's credentials will be stored securely as they will be encrypted and stored in the database.
- The user's files they have upload will also be encrypted and stored in the database.
- The application will secure against many vulnerability attacks.

# <span id="page-15-0"></span>**Testing**

Testing is a significant part of my application as I want it to be the most secure cloud on the market and the most accessible cloud storage application for users. To test the application, I will ask an individual to use my application for a day and note any issues. The application will be tested against common vulnerabilities and see if the proper prevention has been put in place. If the prevention has not worked, I will try to develop the application further and test it again against common vulnerabilities.

# <span id="page-15-1"></span>**Bibliography**

Mulonda, Y., 2020. Raspberry Pi 3 — Shell Scripting — Door Monitor (An IoT Device). [online] Medium. Available at: <https://medium.com/coinmonks/raspberry-pi-3-model-bshell-scripting-door-monitor-b44944f82d87> [Accessed 26 November 2020].

# **Table of Figures**

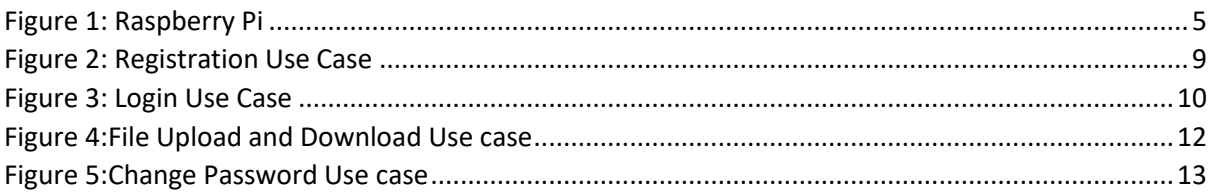